## **T61 and R61 Setup Poster P/N 42W9803** 3/2/2007

Size: 11x14 inches

Font : IBM Fonts and Helvetica Neue Family Material: 100 gsm gloss art paper (Use 100% recycled paper in only Japan.) Blue line shows die-cut. DO NOT PRINT.

Please change the barcode No.

Please change the country name if the poster is printed in other than China.

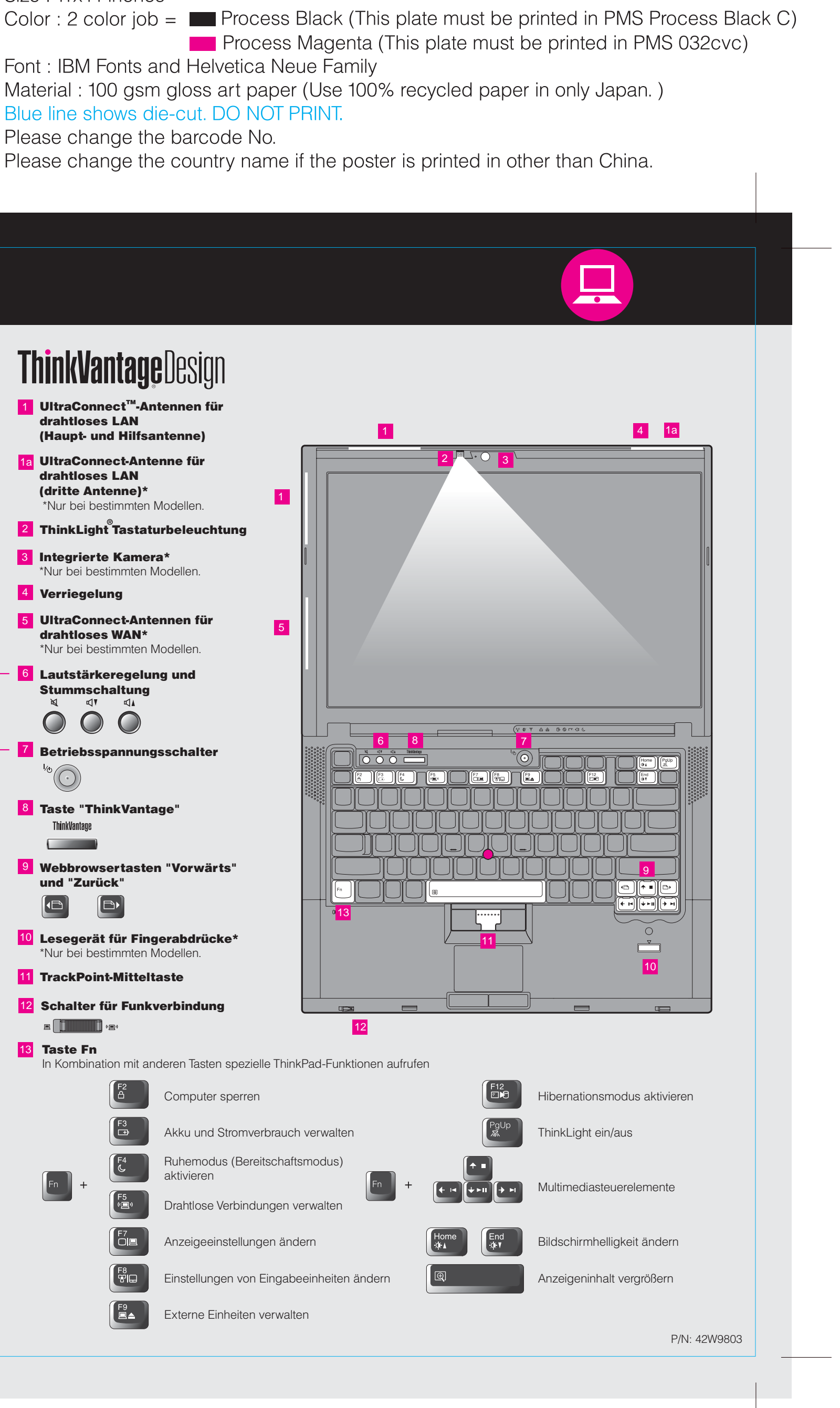

## **ThinkPad ThinkVantageDesign Packen Sie Ihren Computer aus:**  $\Box$  ThinkPad® ■ Akku Netzkabel Netzkabel Netzteil 1 UltraConnect™-Antennen für drahtloses LAN (Haupt- und Hilfsantenne) 2 1a UltraConnect-Antenne für drahtloses LAN (dritte Antenne)\* 1  $\Box$  2 TrackPoint<sup>®</sup> Kappen □ Handbücher \*Nur bei bestimmten Modellen. - Installationsanweisungen (dieses Blatt) 2 ThinkLight Tastaturbeleuchtung - Handbuch "Sicherheit und Gewährleistung" - Handbuch "Service und Fehlerbehebung" 3 Integrierte Kamera\* - Weitere Beilagen und Broschüren \*Nur bei bestimmten Modellen.Informationen zu fehlenden oder beschädigten Teilen und zum Wiederherstellungsdatenträger - siehe Rückseite. 4 Verriegelung 5 UltraConnect-Antennen für 5 drahtloses WAN\* \*Nur bei bestimmten Modellen. **Anweisungen für die Erstkonfiguration 6 Lautstärkeregelung und** Stummschaltung Lesen Sie die Sicherheitshinweise und weitere wichtige Hinweise in ⊄IV ⊄IA den Handbüchern zu Ihrem Computer, bevor Sie ihn verwenden.  $\bigcirc$  $\bigcirc$  $\bigcirc$ 6 8 7 7 Betriebsspannungsschalter  $\begin{array}{c|c|c|c|c} \hline \textbf{R} & \textbf{Q} & \textbf{Q}$ Installieren Sie den Akku:  $\mathrm{O}^{\circ}$ Der Akku ist funktionsbereit.  $2$  11 8 Taste "ThinkVantage"  $\sqrt{ }$ ThinkVantage  $\overline{\phantom{a}}$ 2 9 Webbrowsertasten "Vorwärts" und "Zurück" Schließen Sie den 12 ThinkPad an eine  $\bigoplus$  $\overline{\mathsf{B}}$ 13 Netzsteckdose an: 1  $\boxed{\boxdot}$ ¢ →  $\ddot{\bullet}$ 10 Lesegerät für Fingerabdrücke\* 2 3 \*Nur bei bestimmten Modellen. 11 TrackPoint-Mitteltaste t de la 12 Schalter für Funkverbindung 4 П  $\square$   $\square$   $\square$ 12 13 Taste Fn In Kombination mit anderen Tasten spezielle ThinkPad-Funktionen aufrufen Schalten Sie den 3 7 ThinkPad ein: Computer sperren So verwenden Sie das UltraNav®-Navigationssystem: 4 Akku und Stromverbrauch verwalten Drücken Sie die Kappe des TrackPoints in die gewünschte Richtung oder bewegen Sie einen Finger in die Richtung über das TouchPad, in die Sie den Zeiger bewegen möchten. Die linke Ruhemodus (Bereitschaftsmodus) und die rechte Taste unterhalb der Leertaste und unterhalb des TouchPads funktionieren wie aktivieren die rechte und die linke Maustaste. Einige Modelle verfügen nur über einen TrackPoint. Drahtlose Verbindungen verwalten  $\sqrt{2}$ Konfigurieren Sie das Betriebssystem gemäß den angezeigten Anweisung Dieser Prozess kann einige Minuten dauern. ÖL. Anzeigeeinstellungen ändern Drücken Sie die Taste "ThinkVantage", um weitere ThinkVantage 6 8 Ť⊟ Einstellungen von Eingabeeinheiten ändern Informationen anzuzeigen: [ ⊟≜ Externe Einheiten verwalten

3/2/2007

Size: 11x14 inches Color: 2 color job =  $\blacksquare$  Process Black (This plate must

**Process Magenta (This plate** 

Font: IBM Fonts and Helvetica Neue Family Material: 100 gsm gloss art paper (Use 100% recycled Blue line shows die-cut. DO NOT PRINT. Please change the barcode No.

Please change the country name if the poster is printed

## **T61 and R61 Setup Poster** 42W9803

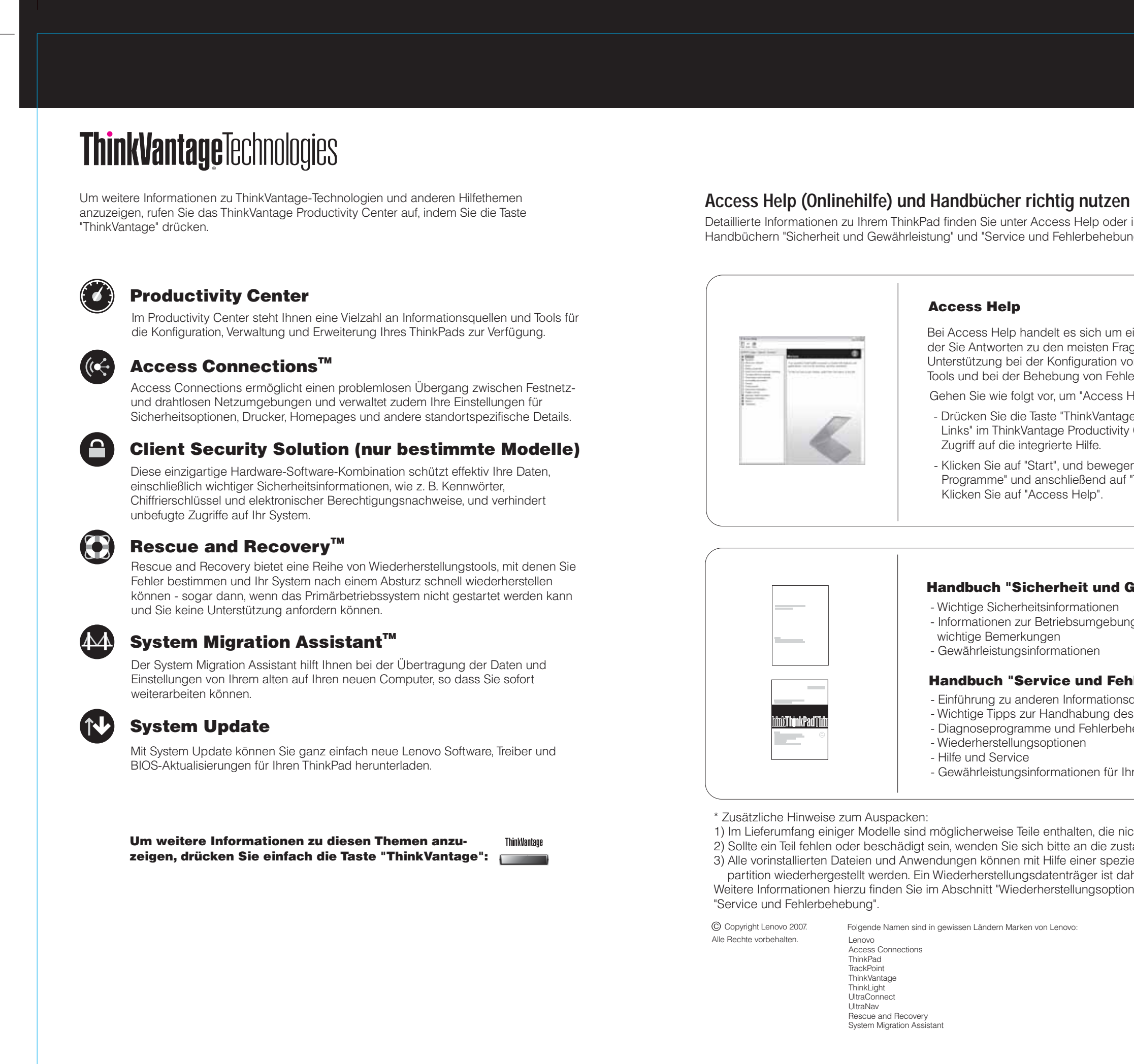

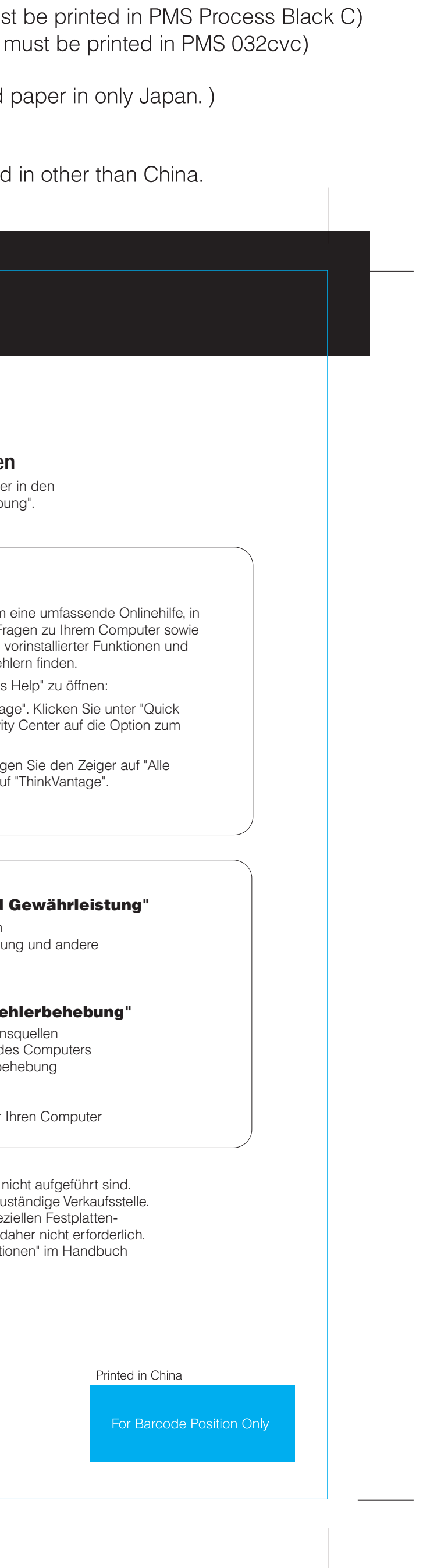